## Backup in GoodNotes erstellen und in OneDrive hochladen

Schritt 1: GoodNotes öffnen. Das Zahnrädchen oben rechts auswählen und Einstellungen öffnen!

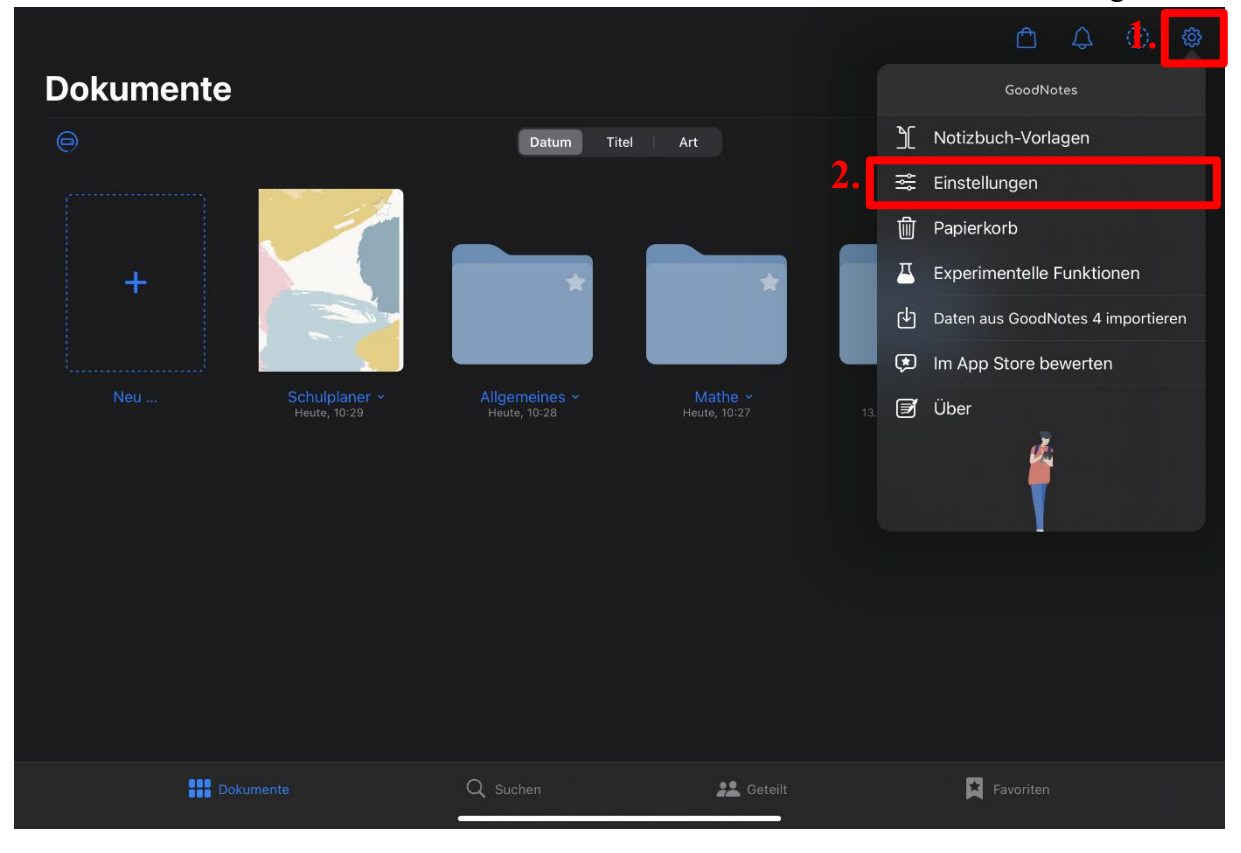

Schritt 2: "Backup erstellen" auswählen!

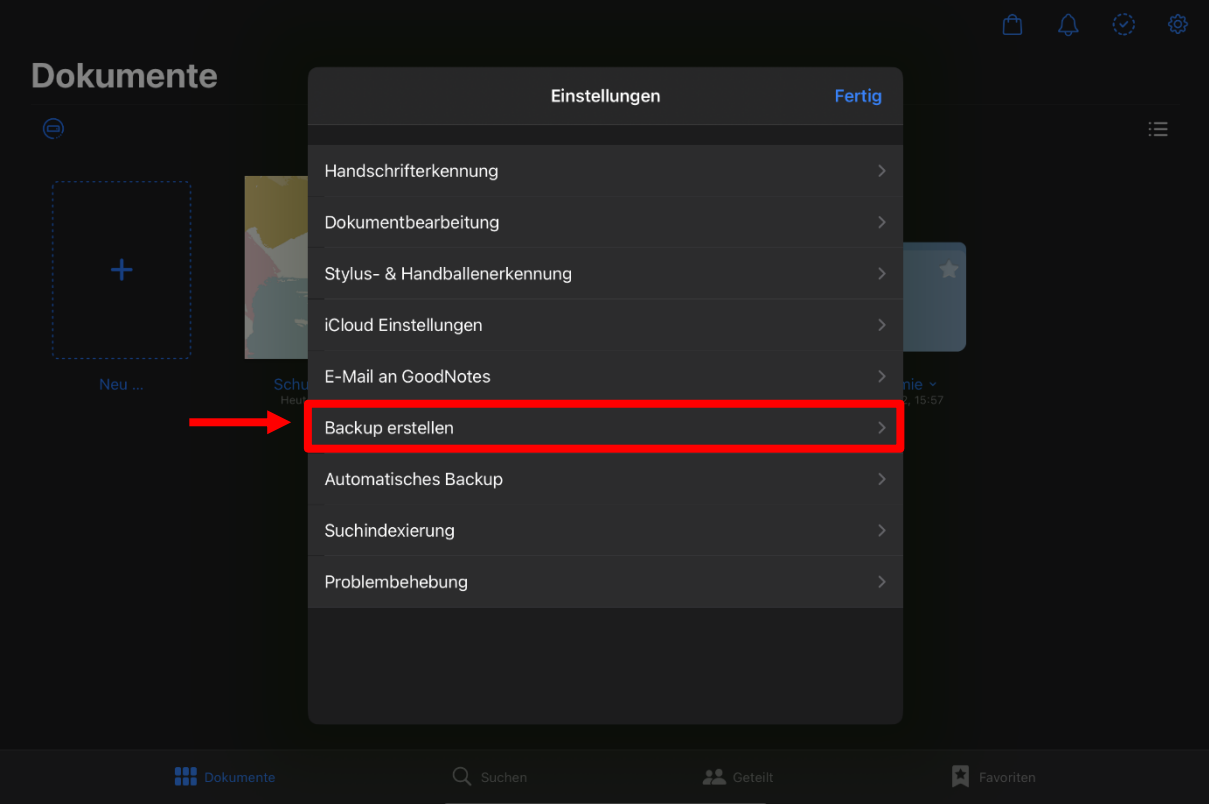

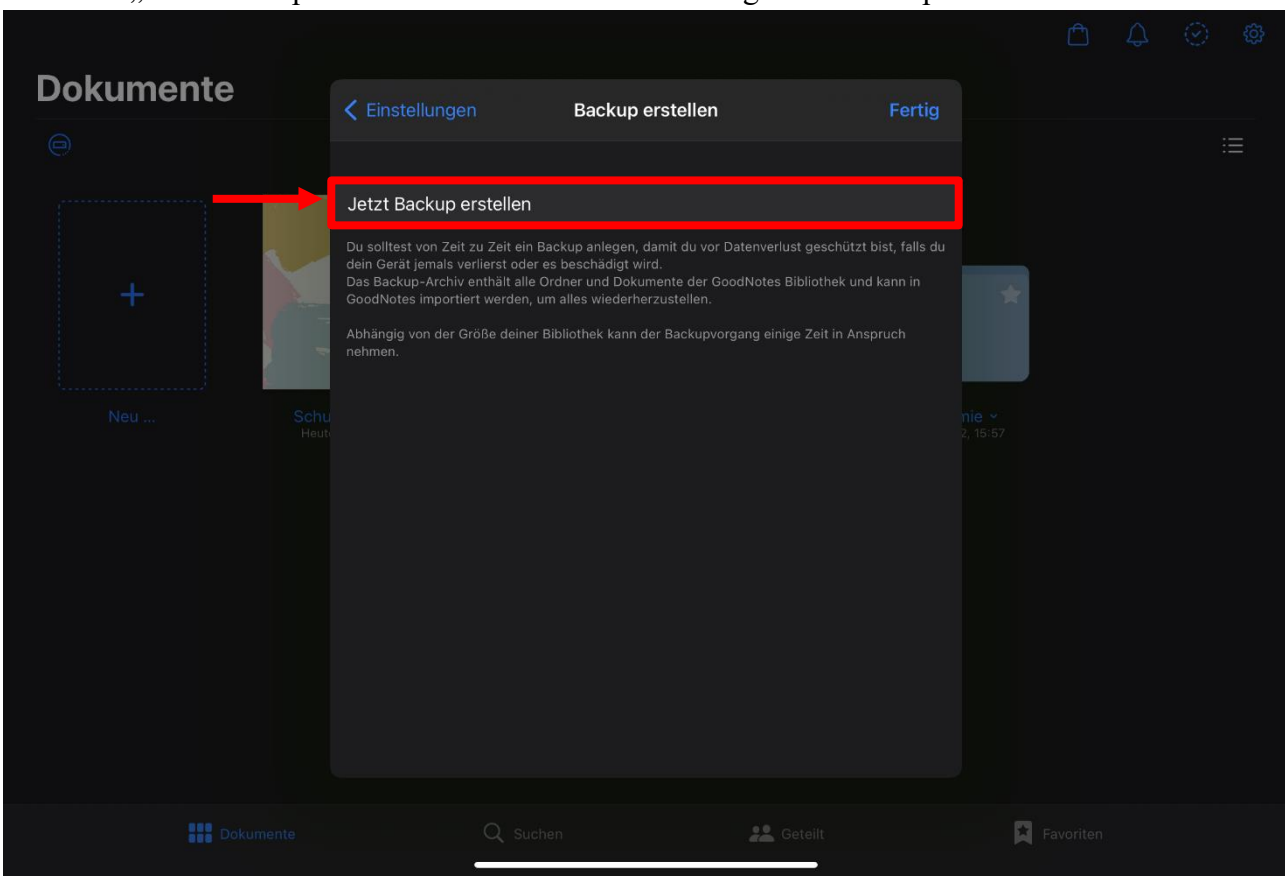

## Schritt 3: "Jetzt Backup erstellen" wählen! Dies kann einige Zeit in Anspruch nehmen!

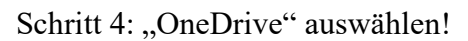

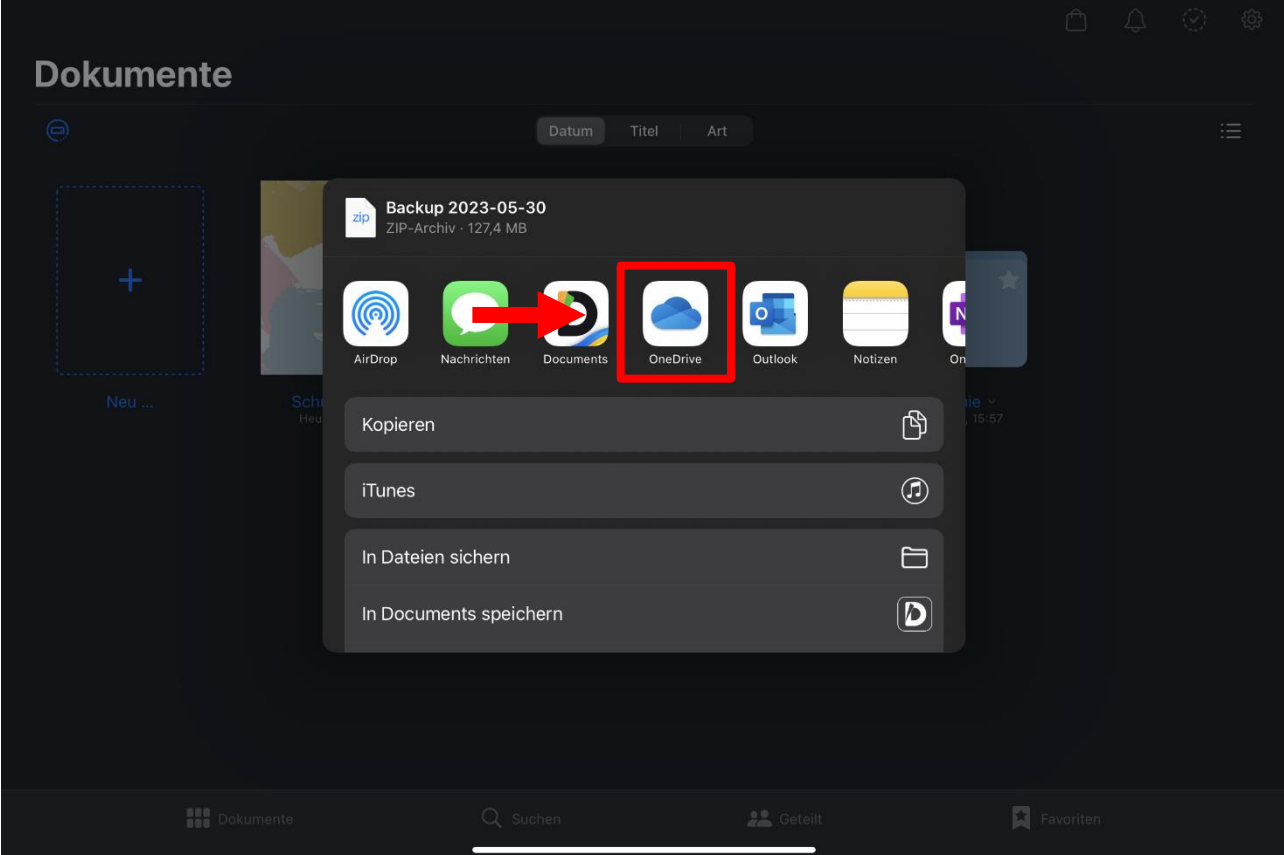

Schritt 5: "Auf OneDrive hochladen"!

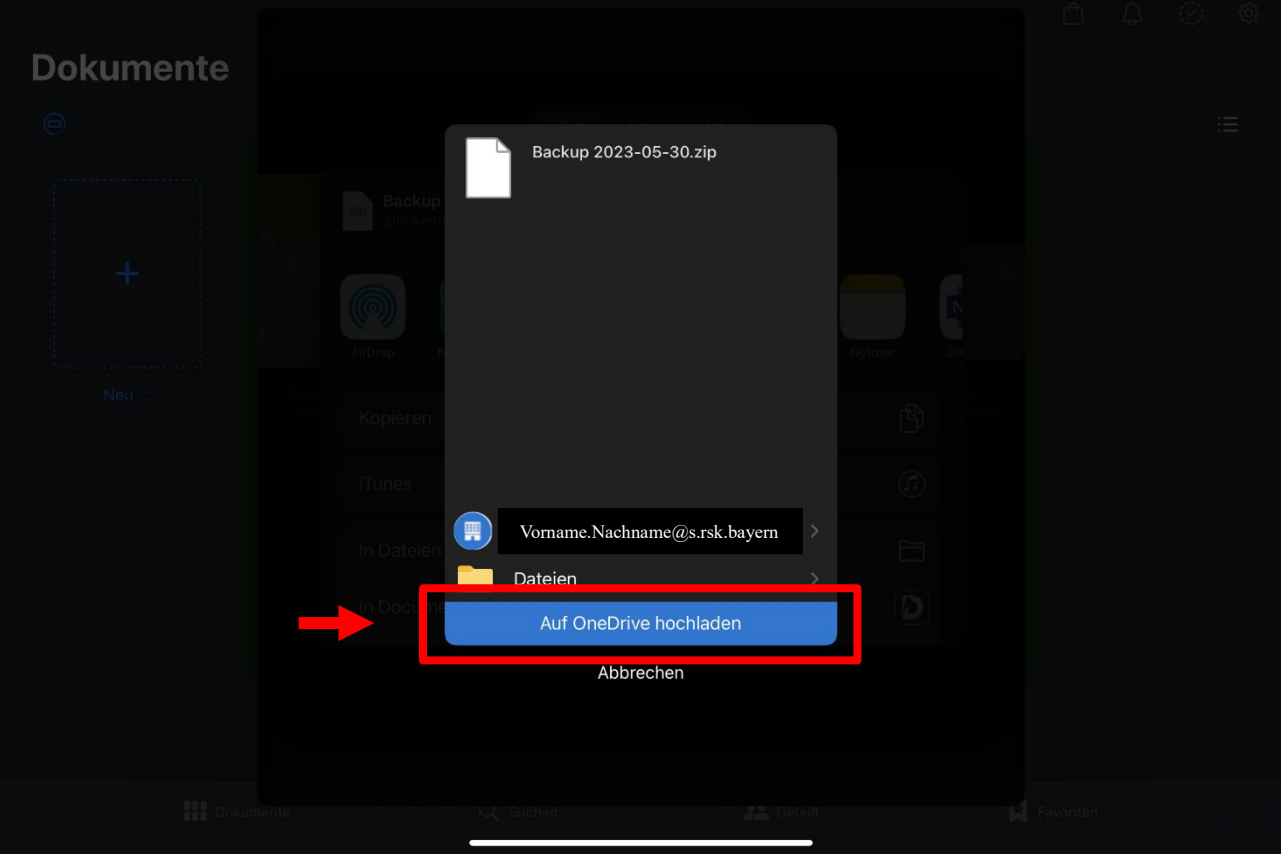